#### Moodle 4.1

| Upgrade to 4.1 and additional guides                                                           | 1 |
|------------------------------------------------------------------------------------------------|---|
| Login                                                                                          | 1 |
| Dashboard                                                                                      | 2 |
| Change language                                                                                | 2 |
| If your course looks like this, i.e. similar to before                                         | 3 |
| This is what the course looks like with the theme "Åbo Akademi University's theme":            |   |
| Managing tools                                                                                 | 4 |
| Easily add blocks, activities & resources and topics:                                          | 5 |
| The tabs for course-level settings and in activities & resources                               | 6 |
| Participants tab                                                                               | 6 |
| Grades tab                                                                                     | 6 |
| The corresponding tabs as for the course settings can be found in the activities and resources | 6 |

## Upgrade to 4.1 and additional guides

ÅAU's Moodle has been upgraded to version 4.1 and at the same time got a new layout on the login page and in the courses, as well as smoother ways to make settings.

In the resource room you will find video guides for navigation, as well as guides for new activities and new features in existing activities.

## Login

Click on HAKA /ÅA login to log in <u>https://moodle.abo.fi/</u> (same address as before).

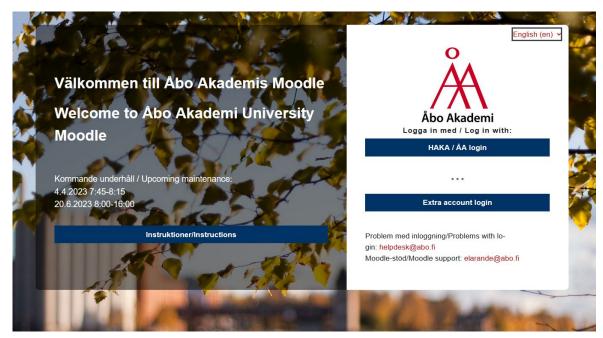

# Dashboard

When you log in, you will be taken to the dashboard.

In the Instructions block right, you can request a course template for a new course or course copy. Here you will also find links to guides.

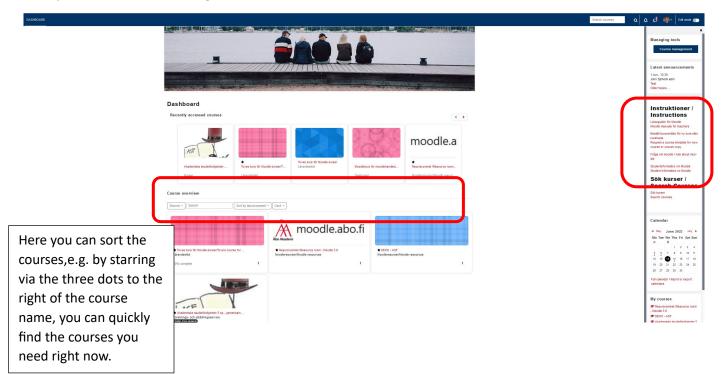

## Change language

You change the language via the profile – click on Språk > English.

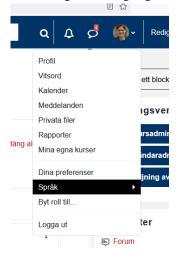

# If your course looks like this, i.e. similar to before

we recommend that you switch to "ÅAU theme" via Settings to get a slightly updated look: (The reason why your course looks like this means that you have previously selected the theme Boost or Classic manually)

| Home Dashboard My courses      |                                                                                                    | ٩                                                             | 🗘 📌 🌍 🖌 🛛 Edit mod     | de 🌒                                        |
|--------------------------------|----------------------------------------------------------------------------------------------------|---------------------------------------------------------------|------------------------|---------------------------------------------|
| ۲                              | Tove test juni/June 2023                                                                                                    |                                                               |                        | ×                                           |
| ' Toves test                   | Tove test juni/June 2023 Managing tools                                                                                                    |                                                               |                        |                                             |
| Anslagstavla                   | Course Settings Participants Grades Reports More                                                                                                    | ×                                                             | Course management      | at                                          |
| / Topic 1                      |                                                                                                    |                                                               | Participant manageme   | ent                                         |
| Avtal om nyttjanderätt till ku | <ul> <li>Toves test</li> </ul>                                                                                                    | Collapse all                                                  |                        |                                             |
| 1 Introduktion                 |                                                                                                    |                                                               |                        |                                             |
| <ul> <li>Topic 3</li> </ul>    |                                                                                                    |                                                               | Activities             |                                             |
| Goda råd då du skapar en ku    | Anslagstavla                                                                                                    |                                                               | Y Choices              |                                             |
| <ul> <li>Topic 4</li> </ul>    |                                                                                                    |                                                               | Resources              |                                             |
| ' Topic 5                      |                                                                                                    |                                                               |                        |                                             |
| <ul> <li>Topic 6</li> </ul>    | <ul> <li>Topic 1</li> </ul>                                                                                                    |                                                               | Quickmail              |                                             |
| ' Topic 7                      |                                                                                                    |                                                               | Compose Course Message |                                             |
| <ul> <li>Topic 8</li> </ul>    | Image: State of the state of the state o |                                                               |                        |                                             |
|                                | Jastiboard / Courses / Övriga/Other / Testicuser / moodlehandl2                                                                                                    | 2018                                                          |                        |                                             |
|                                | Asninging tools + o ~                                                                                                    |                                                               |                        | Calendar                                    |
|                                | Course management                                                                                                    | ✓ General ≠                                                   | Collapse all           | - Are 2023                                  |
|                                | Participant management                                                                                                    | Kursens hela namn, x sp (kurskod), period x/tidpunkt, ht 2017 |                        | Mon Tue Wed Thu F                           |
|                                | Progress & Completion                                                                                                    | FORM Prosperson                                               | r.                     | 5 4 7 8                                     |
|                                | administration 🕂 🗢 🗸                                                                                                    | OOCL<br>Anti on nytundeatt til kunnateriakt 🖌                 | τ.                     | 12 📵 14 15 1                                |
|                                | Settings     Course completion     Voes                                                                                                    | (Skin Lin during)                                             |                        | 19 20 21 22 1                               |
|                                | Construction of Some modelshand(2018)     Fitters     Alsonits     Construction setue                                                                                                    | on, cico side et du stager en turi i Mondre 🖌                 | Ť                      | 35 27 28 28 1                               |
|                                | Cradebook setup<br>J Import<br>() Backup                                                                                                    |                                                               |                        | Full calendar<br>Import or export calendars |
|                                | 1 Restore<br>Q1 Copy course                                                                                                    | Ads an activity or resource                                   |                        |                                             |
|                                | Reset     Question bank     Guestion bank     Inset                                                                                                    | Add topic                                                     |                        |                                             |
|                                |                                                                                                    | Topic 1                                                       | 1                      |                                             |
|                                | Javigation + • • •                                                                                                    |                                                               |                        |                                             |
|                                | Site pages     Site pages                                                                                                    | Costor /                                                      | Xtark as done          |                                             |

In Classic: So go to the block Course administration > Settings > Appearance: Force theme and change to "Do not force" (this is the ÅA theme). In Boost, go to Settings and switch there.

(you can later change back if you want!)

2

# This is what the course looks like with the theme "Åbo Akademi University's theme":

|   | DASHBOARD                                                   |                                                                       | Search courses | Q L | 🖌 👌 🏟 🖌 Edit mode 🍋                                           |   |
|---|-------------------------------------------------------------|-----------------------------------------------------------------------|----------------|-----|---------------------------------------------------------------|---|
|   | love test<br>1023 1                                         | Tove test juni/June 2023                                              |                |     | + Add a block                                                 |   |
|   |                                                             | Course Settings Participants Grades Reports More →                    |                |     | Managing tools 🛛 🕂 🌣 🗸                                        | 3 |
|   | ✓ Toves test<br>Anslagstavla<br>Goda råd då du skapar en… + | ∽ Toves test ∠                                                        | Collapse all   |     | Course management<br>Edit course settings<br>Turn editing off |   |
|   | ✓ Topic 1 Avtal om nyttjanderätt till k                     | FORUM<br>Anslagstavla 🖌                                               | i              |     | Show course                                                   |   |
| 4 | c 3                                                         | URL<br>Goda råd då du skapar en kurs i Moodle 🖌<br>ridden hver nudere | I              |     | Participant management<br>Participants                        |   |
|   | ic 4                                                        | Add an activity or resource                                           |                |     | Course grading                                                |   |
|   | ✓ Topic 5                                                   | Add topic                                                             |                |     | View as student Progress & Completion                         |   |
|   | ✓ Topic 6                                                   | Topic 1 /                                                             | ı              |     | Add completion progress                                       |   |
|   | ✓ Topic 7                                                   | CHOICE                                                                | 1              |     |                                                               |   |
|   | ✓ Topic 8                                                   | V Avtal om nyttjanderätt till kursmaterialet 🖍                        |                |     | Activities + • •                                              |   |
|   | Ƴ Topic 9                                                   | Add an activity or resource                                           |                | ļ   | Choices Forums Resources                                      |   |
|   | ✓ Topic 10                                                  | Add topic                                                             |                |     | _                                                             |   |
|   | Ƴ Topic 11                                                  | <ul> <li>Introduktion &gt;</li> </ul>                                 | i              |     | Quickmail + • • •                                             |   |

- 1. Here you will find all the settings you make at course level, manage participants, access grades and reports, etc. (corresponds to what used to be found in the block Course administration)
- 2. Click edit mode
- 3. New block with quick links to various settings
- 4. Course index: Quick links to topics and acitivities & resources.

If necessary, click left to open the shortcut to sections and to open the block menu:

| DASHBOARD |                          | Search courses | ۹ ۵ | \$ 🏟· | Edit mode |
|-----------|--------------------------|----------------|-----|-------|-----------|
|           | Tove test juni/June 2023 |                |     |       | •         |
|           | ✓ Toves test             | Collapse all   | I   |       |           |
|           | FORUM                    | :              |     |       | I .       |

## Managing tools

This block is new. Here are quick links for some settings you often need, so check through it!

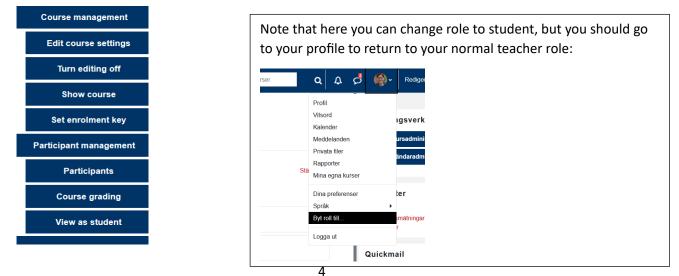

# Easily add blocks, activities & resources and topics:

Turn edit mode on.

| + | Add a block |  |
|---|-------------|--|
|   |             |  |

#### Add activities & resources and topics and move topics

| ∽ Topic 1 🖌                                            | :                                                                     |
|--------------------------------------------------------|-----------------------------------------------------------------------|
| CHOICE<br>Avtal om nyttjanderätt till kursmaterialet 🖋 | <ul> <li>Edit topic</li> <li>Highlight</li> <li>Hide topic</li> </ul> |
| Add an activity or resource                            | <ul> <li></li></ul>                                                   |
| Add topic                                              |                                                                       |

#### Move activities & resources between topics:

Drag and drop in the table of contents to the left or to a topic in the middle.

| 🔹 🎢 Kurs: Toves test juni 2023 🛛 🗙 | Kurs: Toves test juni 2023 ×    | 单 New Tab             | × +                                                        |
|------------------------------------|---------------------------------|-----------------------|------------------------------------------------------------|
| ← → Ø                              | a= https://moodle-dev.abo.fi/co | urse/view.php?id=7432 |                                                            |
| KURSÖVERSIKT                       |                                 |                       |                                                            |
| Toves test juni 2023 🛛 🗙           |                                 |                       |                                                            |
| Contents Q                         |                                 | То                    | ves test juni 2023                                         |
| ✓ Toves test                       |                                 | Kurs                  | Installningar Deltagare Vitsord Rapporter Mer -            |
| Anslagstavla                       |                                 |                       | Toyes test 🖌                                               |
| Goda råd då du skapar en +         | )                               | •                     | loves test >                                               |
| Avtal om nyttjanderätt till k      |                                 |                       |                                                            |
| ✓ Sektion 1                        |                                 | Ę                     | FORUM<br>Anslagstavla 🖌                                    |
| > Sektion 2                        |                                 |                       | URL                                                        |
| ✓ Sektion 3                        |                                 | 1                     | Goda råd då du skapar en kurs i Moodle 🥒                   |
| ✓ Sektion 4                        |                                 | Det                   | t för studerande                                           |
|                                    |                                 | ำ                     | OMRÖSTNING<br>Avtal om nyttjanderätt till kursmaterialet 🖋 |
| ✓ Sektion 5                        |                                 |                       | · · · · · · · · · · · · · · · · · · ·                      |
| ✓ Sektion 6                        |                                 | •                     | Lägg till en aktivitet eller resurs                        |
| ✓ Sektion 7                        |                                 | Länn                  | hil ämnen efter                                            |

# The tabs for course-level settings and in activities & resources

#### Participants tab

The drop-down menu contains all settings regarding users, groups, registration methods (incl. course key):

#### iove test juni/june 2023 Course Settings Participants Grades Reports More -Sack to course ¢ Inrol users Enrolled users Enrolments er Enrolled users Enrolment methods Groups • ect Groups Groupings Clear filters Ap Overview Permissions Permissions D E F G H I J K L M N O P Q R S T U V W X Y Z Other users D F G H I J K L M N O P Q R S T U V W X Y Z Check permissions Nothing to display

#### Grades tab

In the drop-down menu, you can access all settings for the grade book (Grade book setup), to give grades via Grader report, etc.

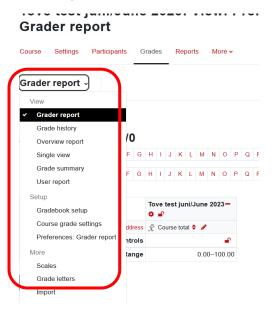

The corresponding tabs as for the course settings can be found in the activities and resources The setting s are found here instead of in an administration block on the left, but otherwise work in the same way as before.

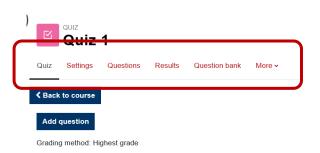